Sterling B2B Integrator

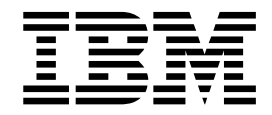

# Test Now

Version 5.2

Sterling B2B Integrator

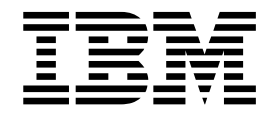

# Test Now

Version 5.2

**Note**

Before using this information and the product it supports, read the information in ["Notices" on page 9.](#page-14-0)

#### **Copyright**

This edition applies to Version 5 Release 2 of Sterling B2B Integrator and to all subsequent releases and modifications until otherwise indicated in new editions.

#### **© Copyright IBM Corporation 2000, 2011.**

US Government Users Restricted Rights – Use, duplication or disclosure restricted by GSA ADP Schedule Contract with IBM Corp.

# **Contents**

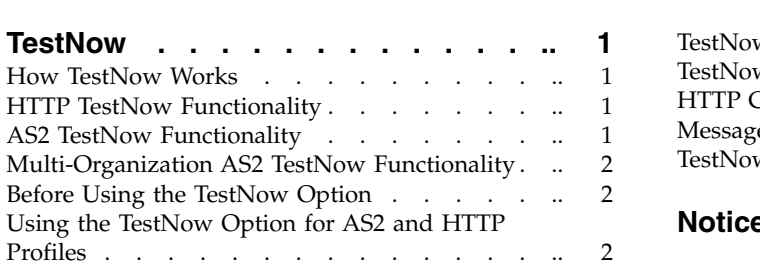

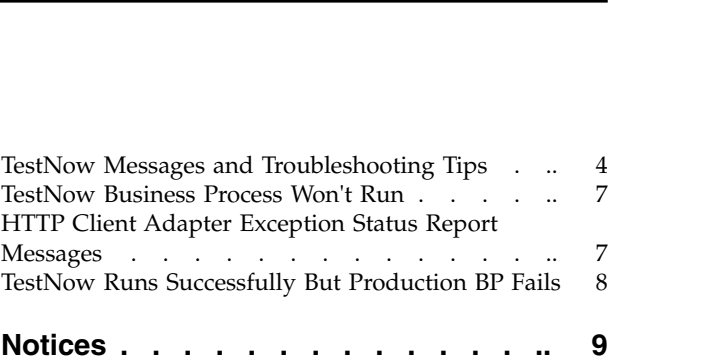

# <span id="page-6-0"></span>**TestNow**

The TestNow option enables you to verify that new or updated HTTP or AS2 trading partner profiles are working correctly before using the profiles in production.

The TestNow option is displayed on the Trading Partner Profile list screen for each profile that uses either basic HTTP transport or AS2. The TestNow option is also available on the Contracts page for AS2 profiles.

#### **How TestNow Works**

When you run the TestNow option for an AS2 or basic HTTP trading partner profile, it invokes one of two predefined business processes: TestNowHTTP.bpml or TestNowAS2.bpml. Each business process includes tests that verify profile configuration settings. As each test in the business process is completed, its results are shown on the TestNow monitor screen. The TestNow monitor is automatically displayed when you run TestNow. You can use the information displayed about each test to troubleshoot any problems found in the profile settings.

#### **HTTP TestNow Functionality**

The HTTP TestNow option is driven by TestNowHTTP.bpml and performs the following tests:

- Invokes the framework TestNowProfileLookup.bpml.
- v Tests whether the default HTTP Client adapter is enabled.

**Note:** The TestNow business processes use the default HTTP Client adapter configuration. If your production business process uses a different HTTP Client adapter configuration, it is possible that the business process will not run successfully. Always test an adapter configuration before using it in a production scenario.

- v Tests the proxy connection if configured to use one.
- v Tests the SSL connection if configured to use one.
- v Tests the HTTP connection depending upon the profile configuration:
	- Invokes the HTTP Client Begin Session service.
	- Invokes the HTTP Client Method service to perform OPTIONS request.
	- Invokes the HTTP Client End Session service.

#### **AS2 TestNow Functionality**

The AS2 TestNow option is driven by TestNowAS2.bpml and performs the following tests:

- Invokes the framework TestNowProfileLookup.bpml.
- Invokes the TestNowHTTP.bpml.
- Performs the appropriate AS2 tests depending upon the configuration:
	- Determines if the associated contract is enabled.
	- Invokes EDIINTPipelineBuild to verify message can be built. This step exercises the certificates if configured to be signed and encrypted.
- <span id="page-7-0"></span>– Invokes the HTTP Client services to attempt sending the message.
- Depending upon how the profile is configured for MDNs:
	- If no MDN processing specified: the test result shows N/A.

- If synchronous MDN processing specified: executes the EDIINTPipelineParse to process the MDN received. This step exercises the certificates if configured for use.

- If sync or async MDN processing specified: executes EDIINTAck to determine if the appropriate MDN was received.

**Note:** A default document is used as part of the AS2 tests. You cannot select the document to be sent as part of the AS2 tests.

## **Multi-Organization AS2 TestNow Functionality**

This section outlines the differences between single and multiple organization AS2 testing, and additional steps used for multi-organization AS2 testing:

- v A simplified AS2 test business process, which does not perform retries, is used in place of the standard AS2 business processes.
- v For the Advanced Profile UI and profiles with HTTP information:
	- If there is only one contract associated with the selected profile (via AS2\_TRADEPART\_INFO), it is used as part of the test. If multiple contracts exist, you are prompted to select the contract you want to test.
	- If no entries exist in AS2\_TRADEPART\_INFO, then contracts which have the selected profile on the consuming side are looked up. If only one contract exists, it is used in the test. If multiple contracts exist, you are prompted to select the contract you want to test.
- v If there is only one relationship associated with the selected profile (via AS2\_TRADEPART\_INFO), it is used as part of the test.
- v If multiple relationships exist, you are prompted to select the relationship you want to test.
- For the Relationship page: The relationship indicates the contract is used as part of AS2, so the link never has to redirect to the contract selection screen.

#### **Before Using the TestNow Option**

Before Using the Test Now option:

- Always test new Sterling B2B Integrator components, such as trading partner profiles, service configurations, or maps, on a test system and not on a production system.
- v Contact your trading partner first and coordinate the test with them, so that their system is not impacted and their processing is not disrupted in any way.
- v Before a user can run the TestNow option, you must add the TestNow permission to the user's account. By default, this permission is assigned only to Admin accounts and is not part of any permissions group. The only way for another user to see and use the TestNow option is for the permission to be assigned manually to the user account.

### **Using the TestNow Option for AS2 and HTTP Profiles**

Use the TestNow option to verify that new or updated HTTP or AS2 profiles are working correctly before using the profiles in production.

#### **About this task**

Complete these steps:

#### **Procedure**

- 1. Select the profile you want to test in Sterling B2B Integrator.
- 2. From the Profiles page: From the Admin Console, select Trading Partner > Setup > Advanced > Profiles. In the List pane, click Go!.
- 3. From the Contracts page: From the Admin Console, select Trading Partner > Contracts. In the List pane, click Go!.
- 4. From the AS2 Trading Partner Configurations page: From the Admin Console, select Trading Partner > AS2. In the Search Profiles by Identity pane, click Go!

**Note:** If you have a license to use Multiple Organizations for AS2, you can search by Relationships (using Organization and/or Profile) or by searching Profiles by Identity. From the Admin Console, select Trading Partner > AS2, then search by Relationships or Profiles by Identity and click Go!.

5. Select TestNow to the left of the profile to be tested. This warning message is displayed:

WARNING: Running a test on a production system can have a negative impact on your trading partner's system. Make sure you are coordinating with your trading partner before running a test. Are you ready to run the test?

**Remember:** This icon will only be displayed for AS2 profiles and profiles which contain an HTTP transport. Click **OK** to begin the test, or **Cancel** if you are not ready.

- v The TestNow summary page is displayed. Each individual test that the system performs is listed along with its result: Passed, Failed, Warning, Running, or N/A.
- The N/A result indicates that a specific test is not required for this profile. For example, if a profile does not use SSL, the SSL connection test is not run and the result N/A is displayed.
- v If a test result is Failed, click info in the test's Status field to see the status report, which contains additional details about the error.

The following example status report shows the detail for the failed HTTP connection test in the previous screen. You can use the information provided on this screen to assist in troubleshooting the error.

**Status Report** #ITPClientMethodService has an error<br>#ITPClientMethodService has an error<br>#ITPClientAdapter = [HTTPClientAdapter]<br>ServiceStartTime = [2009-07-17 11:06:13.428]<br>ServiceStartTime = [2009-07-17 11:06:13.428]<br>ServiceStartTime =

6. Once you have resolved any errors and edited the profile, you can rerun the TestNow option to verify that the issues have been corrected.

# <span id="page-9-0"></span>**TestNow Messages and Troubleshooting Tips**

The following table includes the status messages generated during Testnow for HTTP and AS2. Following the table are additional troubleshooting tips to assist you in getting your trading partner profiles up and running.

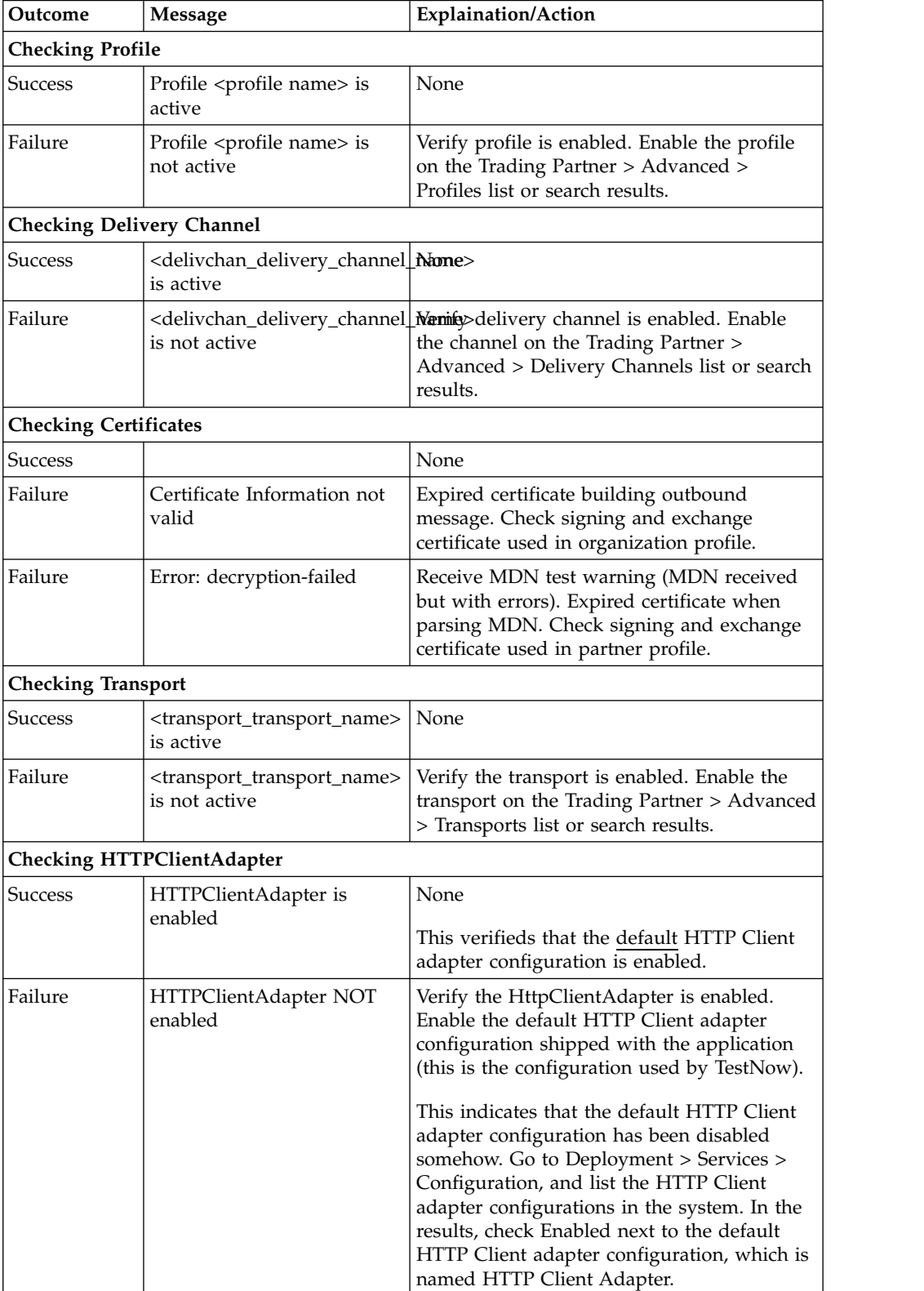

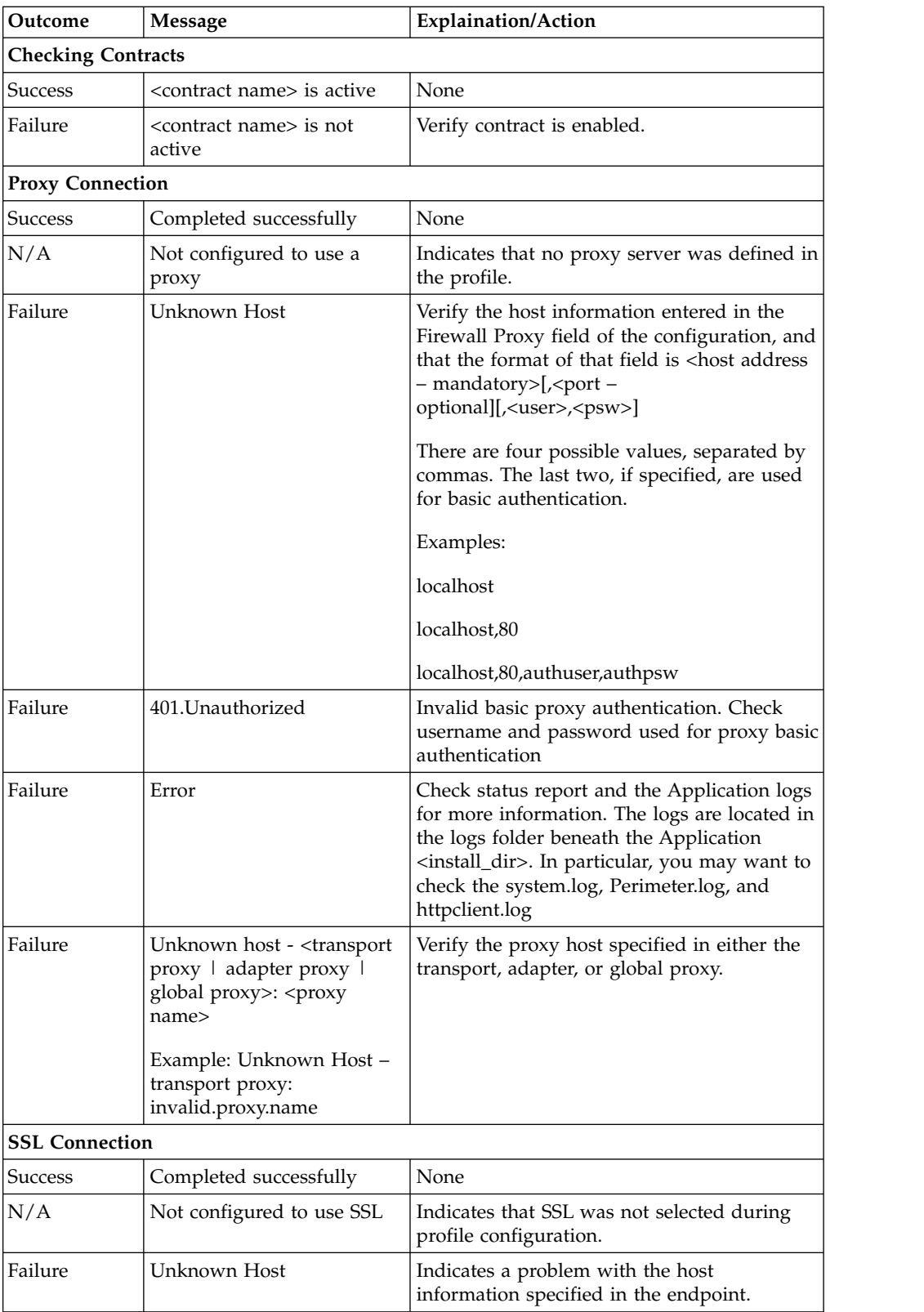

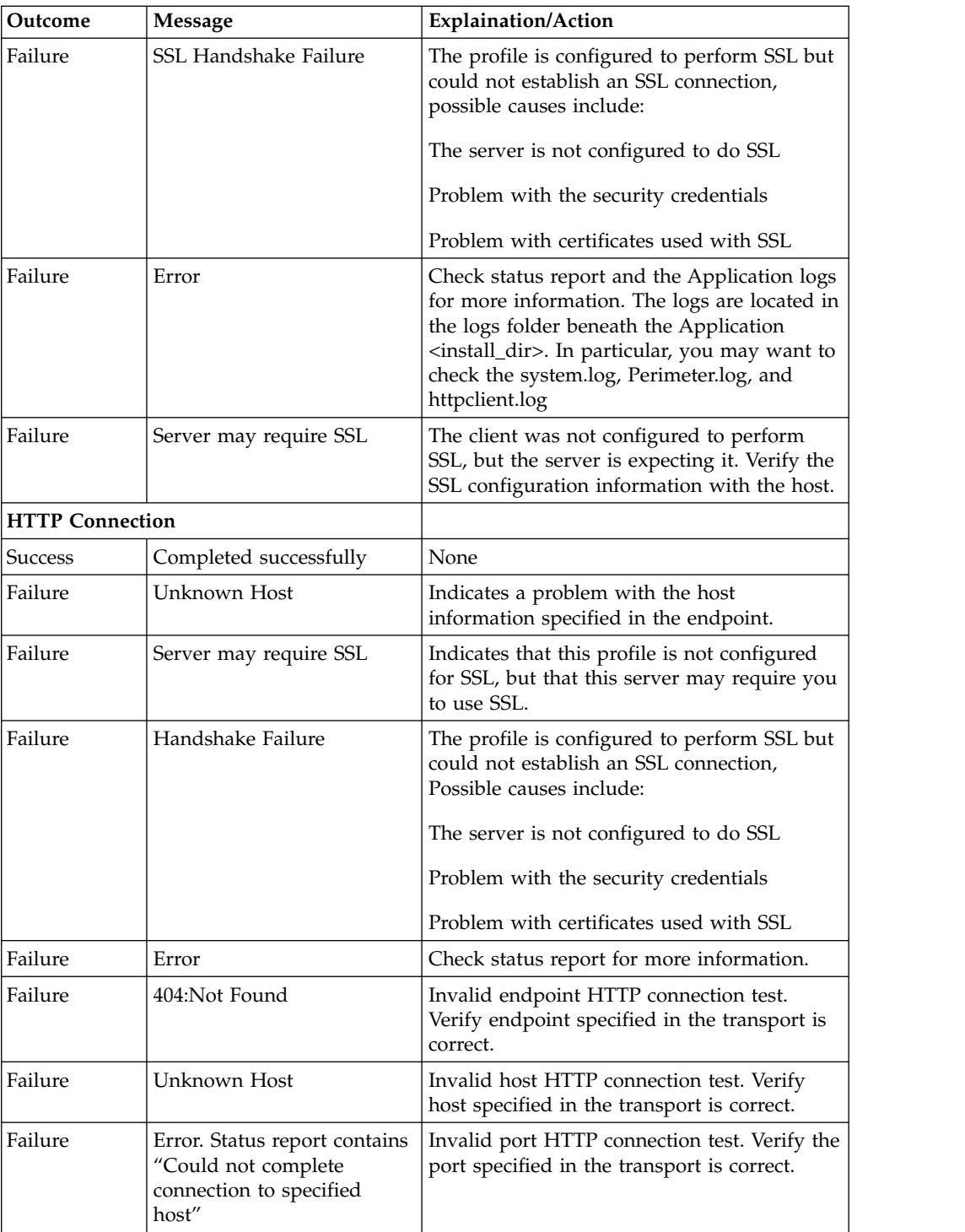

#### **Additional TestNow Troubleshooting Tips**

If you run the TestNow option for a trading partner profile and it fails, first review the TestNow Messages table to see if the resolution is covered there. If not, here are some other possible issues and resolutions:

**Problems Accessing the TestNow Option**

<span id="page-12-0"></span>User cannot see the TestNow icon on the Trading Partner Profile list or AS2 Profile list screen. Verify that the user has the TestNow permissions assigned to their account.

- 1. On the Admin Console, select Accounts > User Accounts to see the Accounts page.
- 2. Search for the user account and click the name in the search results to see that account's settings.
- 3. Check that the TestNow permission is assigned.

#### **TestNow Business Process Won't Run**

When you invoke TestNow, the following error is displayed: "The TestNow businessprocess is disabled". The TestNowHTTP business process is enabled by default, but may have been disabled by another user. To resolve the issue, re-enable the business process:

- 1. On the Admin Console, select Business Processes > Manager.
- 2. Search for theTestNowHTTP business process and click Execution Manager for that business process in the search results list.
- 3. On the Control Business Process Execution screen, check Enable for the business process.

#### **HTTP Client Adapter Exception Status Report Messages**

If TestNow fails at the HTTP Server Connection step with the message "HTTP Client Adapter exception," check the information in the status report for more details, which can include the following messages:

Error Message: HTTP Client exception: Exception while trying to construct URL from <ip address> Verify that the endpoint used in the profile is valid. For the HTTP connection test to complete successfully, the business process has to be able to contact the trading partner's HTTP server. The endpoint must include the following:

- Communication protocol (in this case, it must be HTTP or HTTP/s)
- Trading partner IP address or fully qualified domain name
- Trading partner port (optional)

In this Format:

HTTP://<ip address>:<port>

or

 $\bullet$  values of  $\bullet$ 

 $\bullet$  values of  $\bullet$ 

HTTP/s://<ip address>:<port>

On the Admin Console, verify that the endpoint is correct and in the correct format by selecting Trading Partner > Setup > Advanced > Transports, list the transports, and click Edit next to the desired transport. Page through the wizard and add or change the value in the endpoint field so that it is in the correct format.

Error Message: HTTP Client exception: ResponseTimeoutSpecified [0] is out of required range bet Go to Trading Partner > Advanced > Transports. List the transports, and select Edit for the transport to be corrected. Change the response timeout to a valid value (between 1 and 999999 seconds).

## <span id="page-13-0"></span>**TestNow Runs Successfully But Production BP Fails**

A trading partner profile runs with TestNow option successfully. However, when the same profile is used in production, the business process fails.

The TestNow business processes use the default HTTP Client adapter configuration. If your production business process uses a different HTTP Client adapter configuration, check for differences between the default and your new production configurations of the adapter. You can also try running the business process using the default HTTP Client adapter configuration to help isolate the issue.

## <span id="page-14-0"></span>**Notices**

This information was developed for products and services offered in the U.S.A.

 $IBM<sup>®</sup>$  may not offer the products, services, or features discussed in this document in other countries. Consult your local IBM representative for information on the products and services currently available in your area. Any reference to an IBM product, program, or service is not intended to state or imply that only that IBM product, program, or service may be used. Any functionally equivalent product, program, or service that does not infringe any IBM intellectual property right may be used instead. However, it is the user's responsibility to evaluate and verify the operation of any non-IBM product, program, or service.

IBM may have patents or pending patent applications covering subject matter described in this document. The furnishing of this document does not grant you any license to these patents. You can send license inquiries, in writing, to:

*IBM Director of Licensing*

*IBM Corporation*

*North Castle Drive*

*Armonk, NY 10504-1785*

*U.S.A.*

For license inquiries regarding double-byte character set (DBCS) information, contact the IBM Intellectual Property Department in your country or send inquiries, in writing, to:

*Intellectual Property Licensing*

*Legal and Intellectual Property Law*

*IBM Japan Ltd.*

*19-21, Nihonbashi-Hakozakicho, Chuo-ku*

*Tokyo 103-8510, Japan*

**The following paragraph does not apply to the United Kingdom or any other country where such provisions are inconsistent with local law:** INTERNATIONAL BUSINESS MACHINES CORPORATION PROVIDES THIS PUBLICATION "AS IS" WITHOUT WARRANTY OF ANY KIND, EITHER EXPRESS OR IMPLIED, INCLUDING, BUT NOT LIMITED TO, THE IMPLIED WARRANTIES OF NON-INFRINGEMENT, MERCHANTABILITY OR FITNESS FOR A PARTICULAR PURPOSE. Some states do not allow disclaimer of express or implied warranties in certain transactions, therefore, this statement may not apply to you.

This information could include technical inaccuracies or typographical errors. Changes are periodically made to the information herein; these changes will be incorporated in new editions of the publication. IBM may make improvements and/or changes in the product(s) and/or the program(s) described in this publication at any time without notice.

Any references in this information to non-IBM Web sites are provided for convenience only and do not in any manner serve as an endorsement of those Web sites. The materials at those Web sites are not part of the materials for this IBM product and use of those Web sites is at your own risk.

IBM may use or distribute any of the information you supply in any way it believes appropriate without incurring any obligation to you.

Licensees of this program who wish to have information about it for the purpose of enabling: (i) the exchange of information between independently created programs and other programs (including this one) and (ii) the mutual use of the information which has been exchanged, should contact:

*IBM Corporation*

*J46A/G4*

*555 Bailey Avenue*

*San Jose, CA 95141-1003*

*U.S.A.*

Such information may be available, subject to appropriate terms and conditions, including in some cases, payment of a fee.

The licensed program described in this document and all licensed material available for it are provided by IBM under terms of the IBM Customer Agreement, IBM International Program License Agreement or any equivalent agreement between us.

Any performance data contained herein was determined in a controlled environment. Therefore, the results obtained in other operating environments may vary significantly. Some measurements may have been made on development-level systems and there is no guarantee that these measurements will be the same on generally available systems. Furthermore, some measurements may have been estimated through extrapolation. Actual results may vary. Users of this document should verify the applicable data for their specific environment.

Information concerning non-IBM products was obtained from the suppliers of those products, their published announcements or other publicly available sources. IBM has not tested those products and cannot confirm the accuracy of performance, compatibility or any other claims related to non-IBM products. Questions on the capabilities of non-IBM products should be addressed to the suppliers of those products.

All statements regarding IBM's future direction or intent are subject to change or withdrawal without notice, and represent goals and objectives only.

All IBM prices shown are IBM's suggested retail prices, are current and are subject to change without notice. Dealer prices may vary.

This information is for planning purposes only. The information herein is subject to change before the products described become available.

This information contains examples of data and reports used in daily business operations. To illustrate them as completely as possible, the examples include the names of individuals, companies, brands, and products. All of these names are fictitious and any similarity to the names and addresses used by an actual business enterprise is entirely coincidental.

#### COPYRIGHT LICENSE:

This information contains sample application programs in source language, which illustrate programming techniques on various operating platforms. You may copy, modify, and distribute these sample programs in any form without payment to IBM, for the purposes of developing, using, marketing or distributing application programs conforming to the application programming interface for the operating platform for which the sample programs are written. These examples have not been thoroughly tested under all conditions. IBM, therefore, cannot guarantee or imply reliability, serviceability, or function of these programs. The sample programs are provided "AS IS", without warranty of any kind. IBM shall not be liable for any damages arising out of your use of the sample programs.

Each copy or any portion of these sample programs or any derivative work, must include a copyright notice as follows:

© IBM 2015. Portions of this code are derived from IBM Corp. Sample Programs. © Copyright IBM Corp. 2015.

If you are viewing this information softcopy, the photographs and color illustrations may not appear.

#### **Trademarks**

IBM, the IBM logo, and ibm.com<sup>®</sup> are trademarks or registered trademarks of International Business Machines Corp., registered in many jurisdictions worldwide. Other product and service names might be trademarks of IBM or other companies. A current list of IBM trademarks is available on the Web at ["Copyright and](http://www.ibm.com/legal/copytrade.shtml) [trademark information"](http://www.ibm.com/legal/copytrade.shtml) at [http://www.ibm.com/legal/copytrade.shtml.](http://www.ibm.com/legal/copytrade.shtml)

Adobe, the Adobe logo, PostScript, and the PostScript logo are either registered trademarks or trademarks of Adobe Systems Incorporated in the United States, and/or other countries.

IT Infrastructure Library is a registered trademark of the Central Computer and Telecommunications Agency which is now part of the Office of Government Commerce.

Intel, Intel logo, Intel Inside, Intel Inside logo, Intel Centrino, Intel Centrino logo, Celeron, Intel Xeon, Intel SpeedStep, Itanium, and Pentium are trademarks or registered trademarks of Intel Corporation or its subsidiaries in the United States and other countries.

Linux is a registered trademark of Linus Torvalds in the United States, other countries, or both.

Microsoft, Windows, Windows NT, and the Windows logo are trademarks of Microsoft Corporation in the United States, other countries, or both.

ITIL is a registered trademark, and a registered community trademark of the Office of Government Commerce, and is registered in the U.S. Patent and Trademark Office.

UNIX is a registered trademark of The Open Group in the United States and other countries.

Java<sup>™</sup> and all Java-based trademarks and logos are trademarks or registered trademarks of Oracle and/or its affiliates.

Cell Broadband Engine is a trademark of Sony Computer Entertainment, Inc. in the United States, other countries, or both and is used under license therefrom.

Linear Tape-Open, LTO, the LTO Logo, Ultrium and the Ultrium Logo are trademarks of HP, IBM Corp. and Quantum in the U.S. and other countries.

Connect Control Center® , Connect:Direct® , Connect:Enterprise® , Gentran® , Gentran®:Basic®, Gentran:Control®, Gentran:Director®, Gentran:Plus®, Gentran:Realtime®, Gentran:Server®, Gentran:Viewpoint®, Sterling Commerce™, Sterling Information Broker®, and Sterling Integrator® are trademarks or registered trademarks of Sterling Commerce® , Inc., an IBM Company.

Other company, product, and service names may be trademarks or service marks of others.

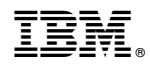

Product Number:

Printed in USA